Google<br>Developer Day 2009

# **OpenSocial** 应用开发技巧

吴伊自06/05/2009

> Google Developer<br>Day2009

#### 如何开发**OpenSocial**小应用

- 需要获取用户的信息
	- $\overline{\phantom{a}}$  Extraordination 通过Gadget模式或者RESTful模式的API
- 需要跟自己的后台进行交互
	- 通过makeRequest接口
- 需要一些开发和调试工具
	- OSDA, OSDE, Firebug, YSlow, Fiddler……
	- 二 RESTful安白誤并发句 加里亜非发Elach 司 <mark>- RESTful客户端开发包,如果要开发Flash,可以有AS3开发包</mark>

#### • 需要赚钱

– <del>i</del>n – 通过虚拟货币接口

#### 主要内容

- 两种模式:**Gadget**与**RESTful** •
- $\bullet$  **Gadget**小应用
	- $\equiv$  ( )  $\leq$  1 )  $\Delta$   $\equiv$  1 — OSDA与Javascript调试技巧
	- OSDE简介
	- —— 2半70 类小,并 缓存数据
	- –签名的数据请求
- **RESTful**小应用
	- —— i l i l- 与 培 私 认证与授权
	- 安白提非 客户端开发包 Client Libraries
- **Flash**应用开发包:**AS3 Client Library**
	- 架构与使用说明<br>—
- **Virtual Currency API** 虚拟货币接口简介

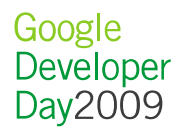

# **Gadget**模式与**RESTful**模式

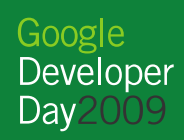

## **Gadget**模式

- Gadget Spec XML $\bullet$
- 容器 Container
- $\bullet$ 浏览器

 $\bullet$ 

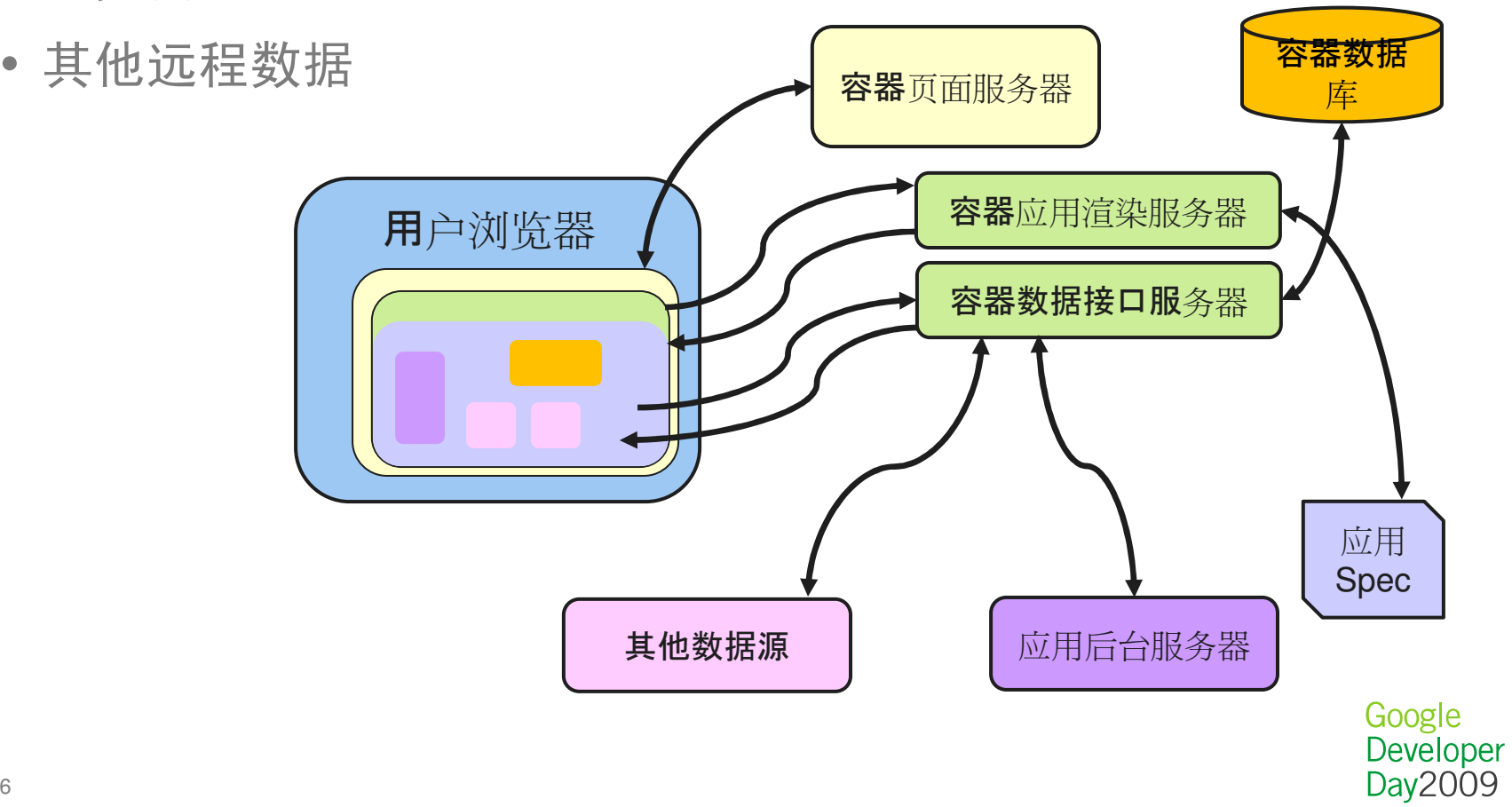

#### **Gadget**模式

- •Gadget是一个HTML页面
- Gadget Spec是一个有特殊结构的XML,逻辑由Javascript实现  $\bullet$
- $\bullet$ Gadget Spec的渲染

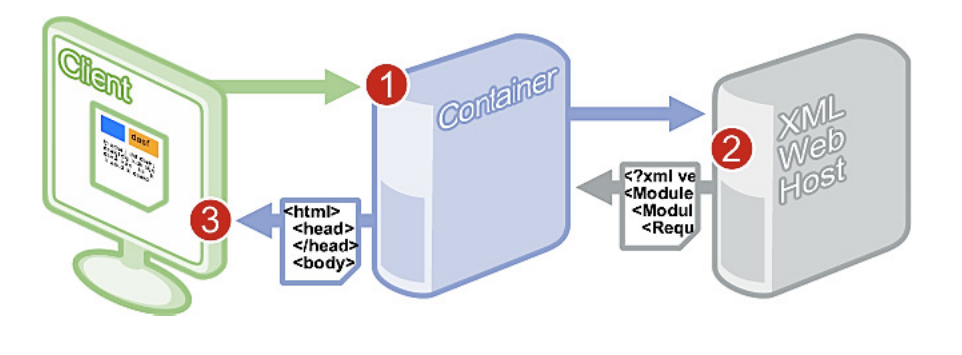

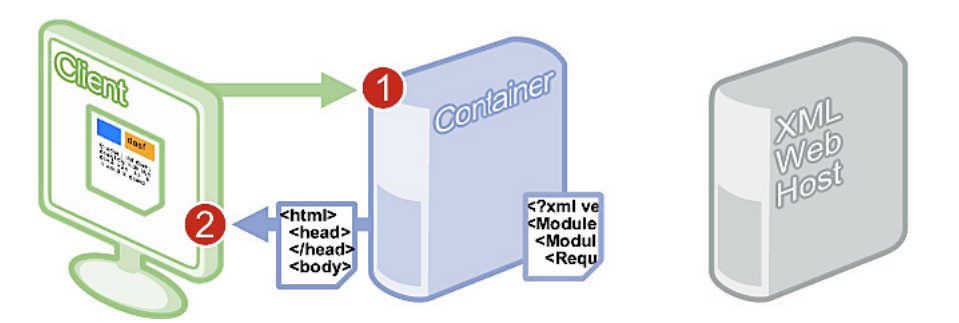

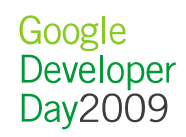

#### **RESTful**模式

- 应用的RESTful客户端 与 容器的RESTful服务器
- CRUD数据请求
- 运行在容器的iframe环境中

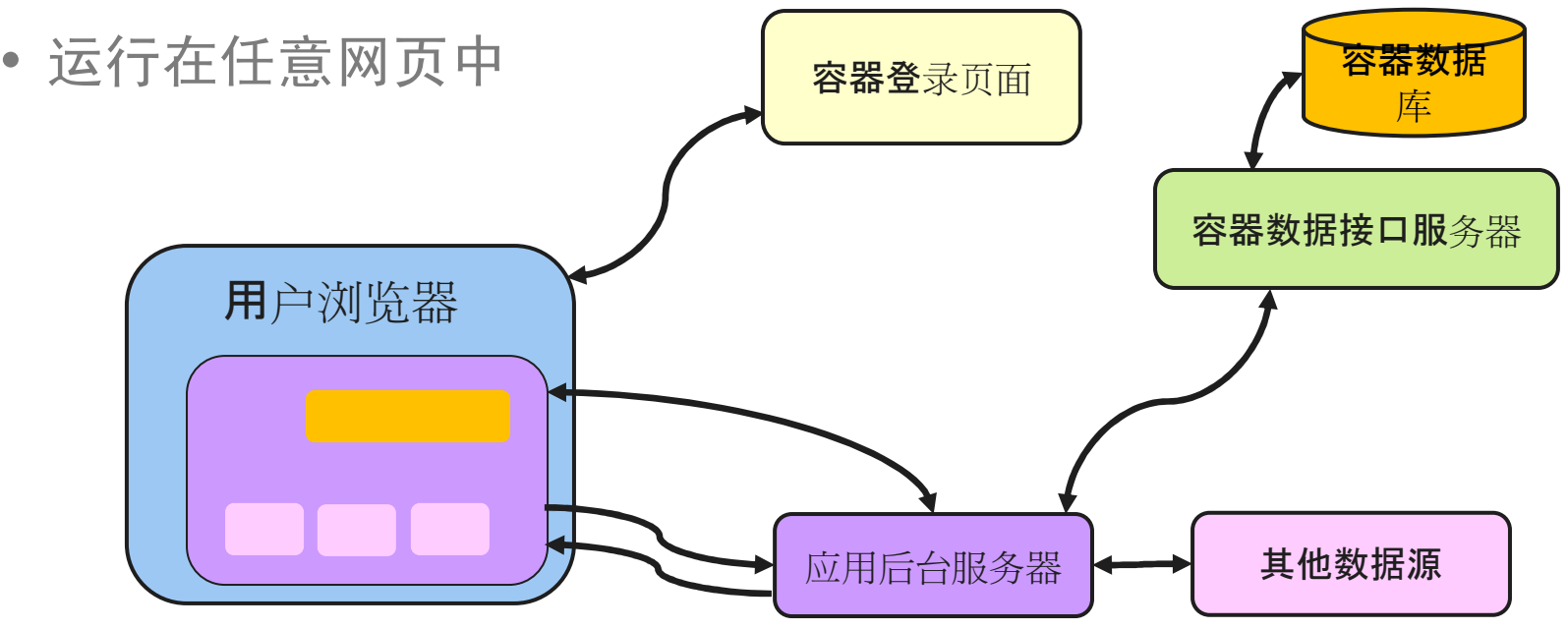

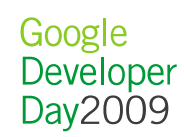

# **Gadget**小应用

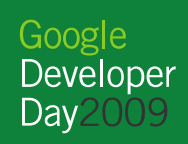

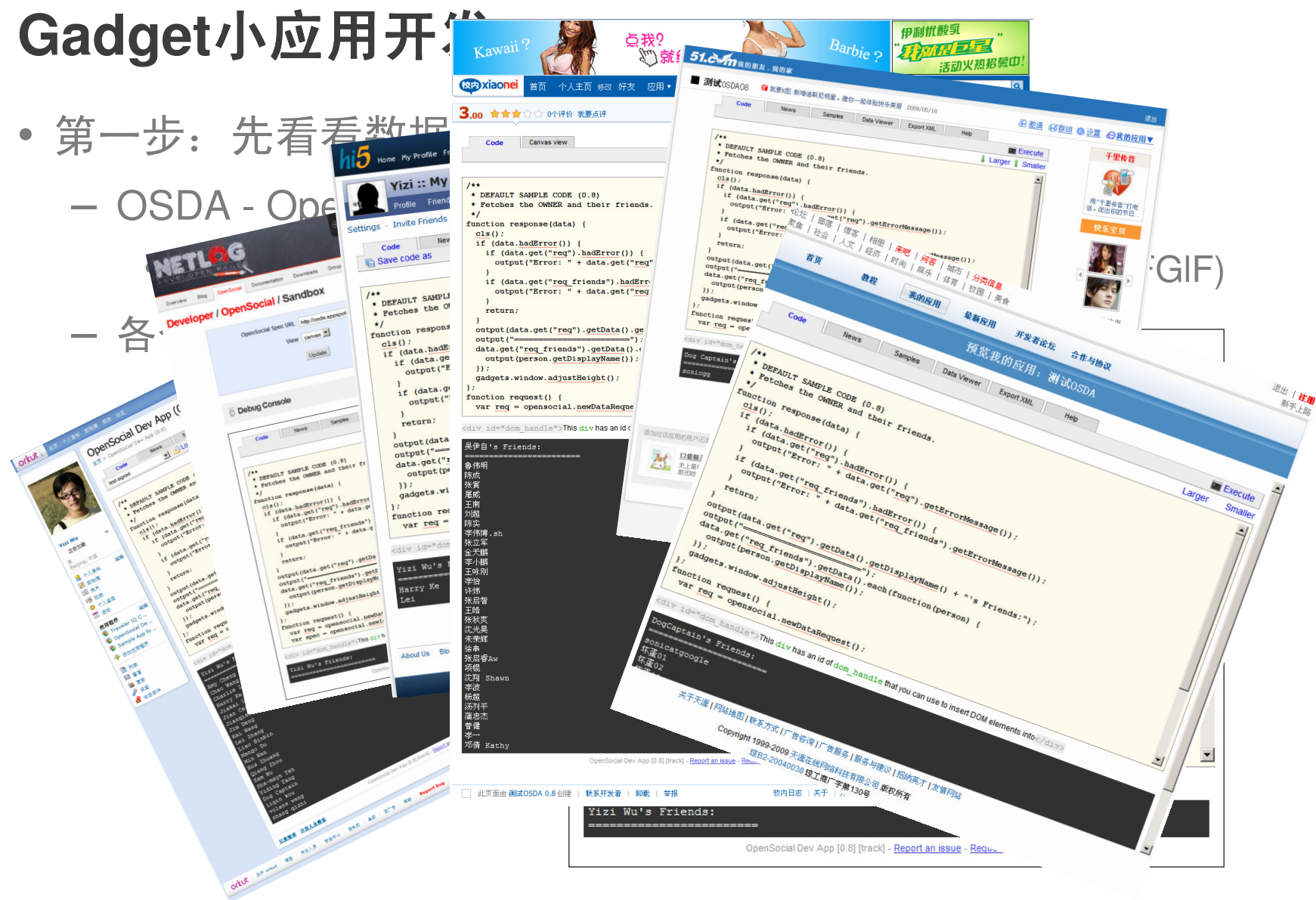

Google Developer Day2009

#### 容器页面的Url

• 近距离观察

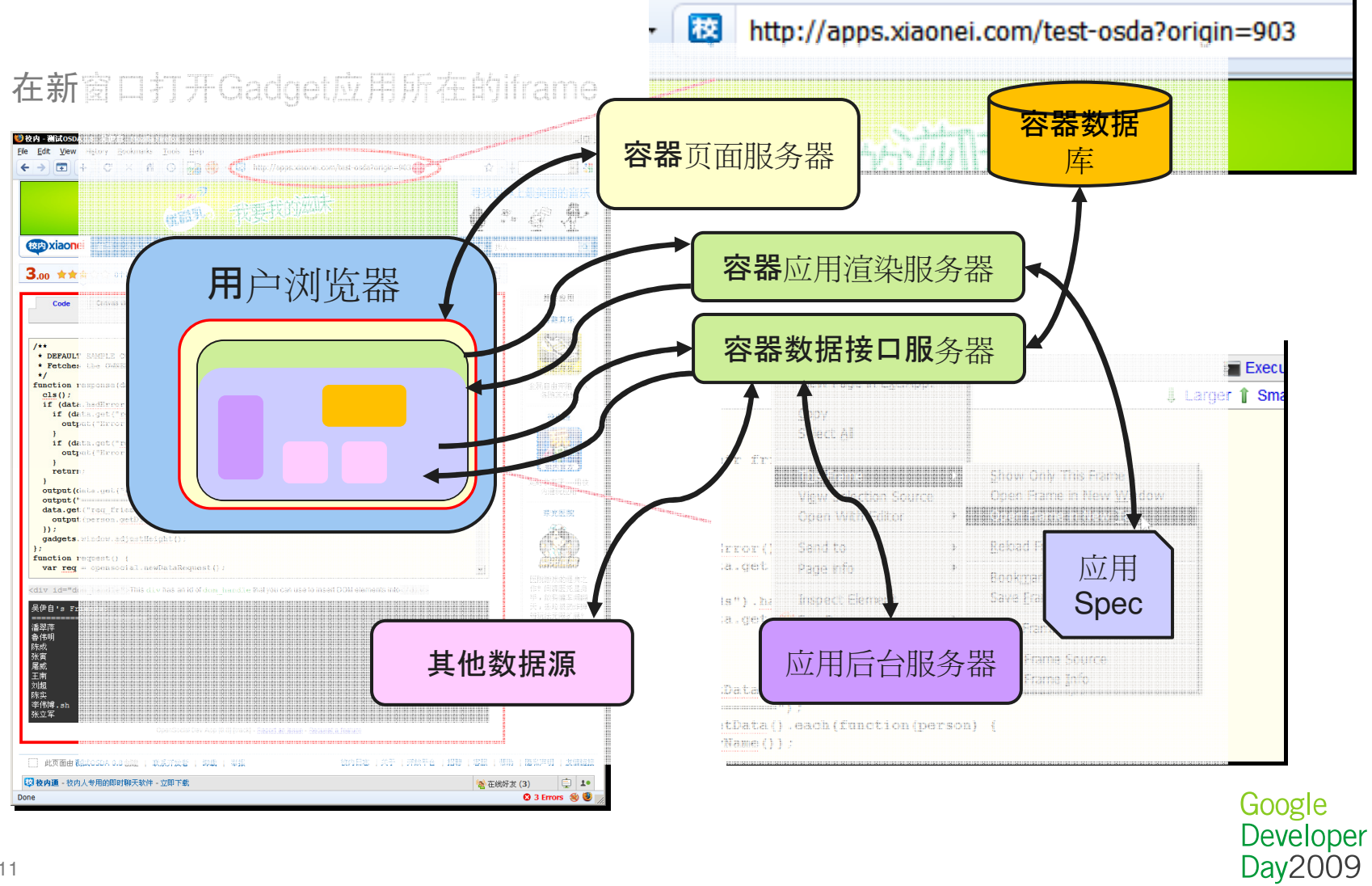

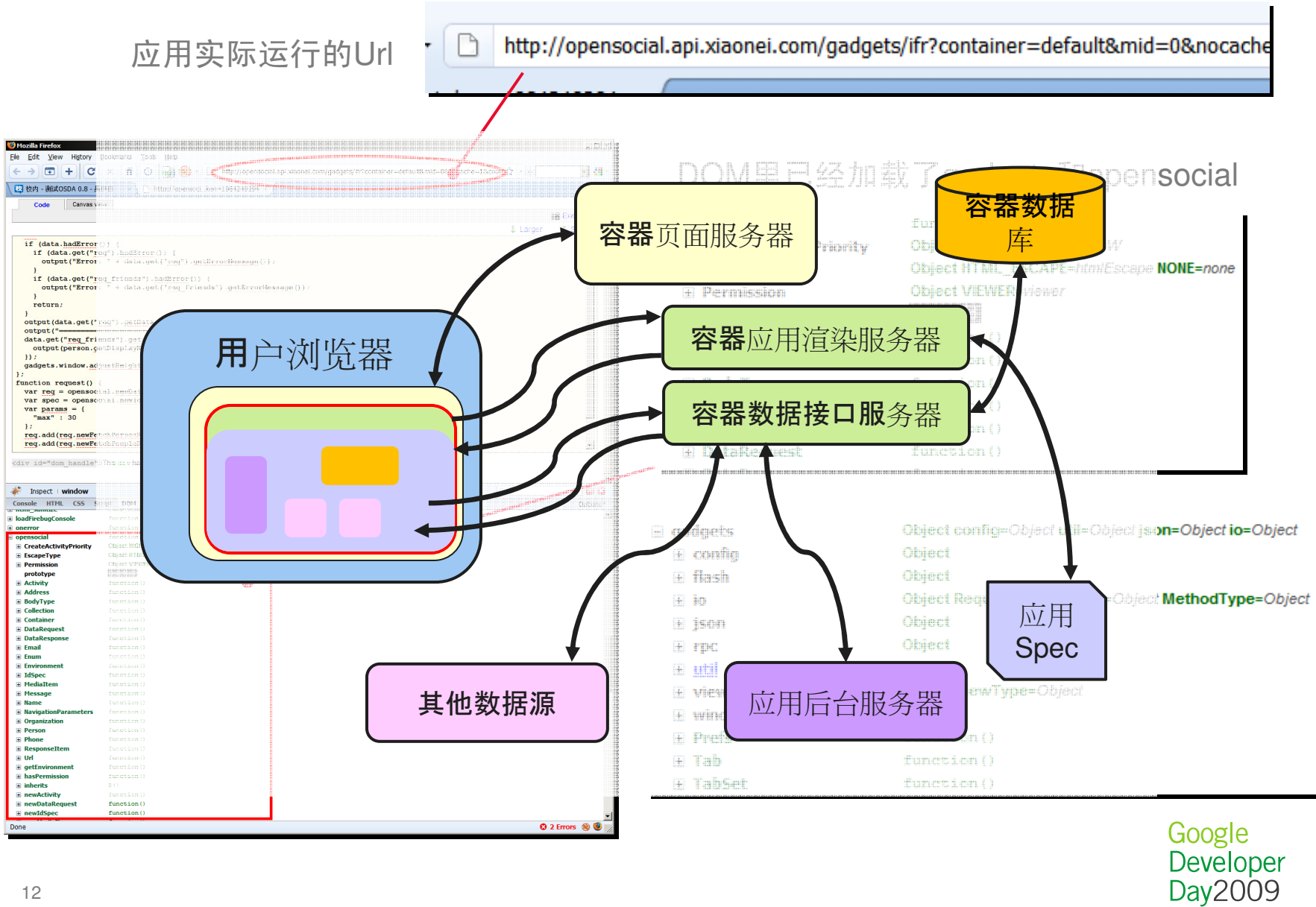

12

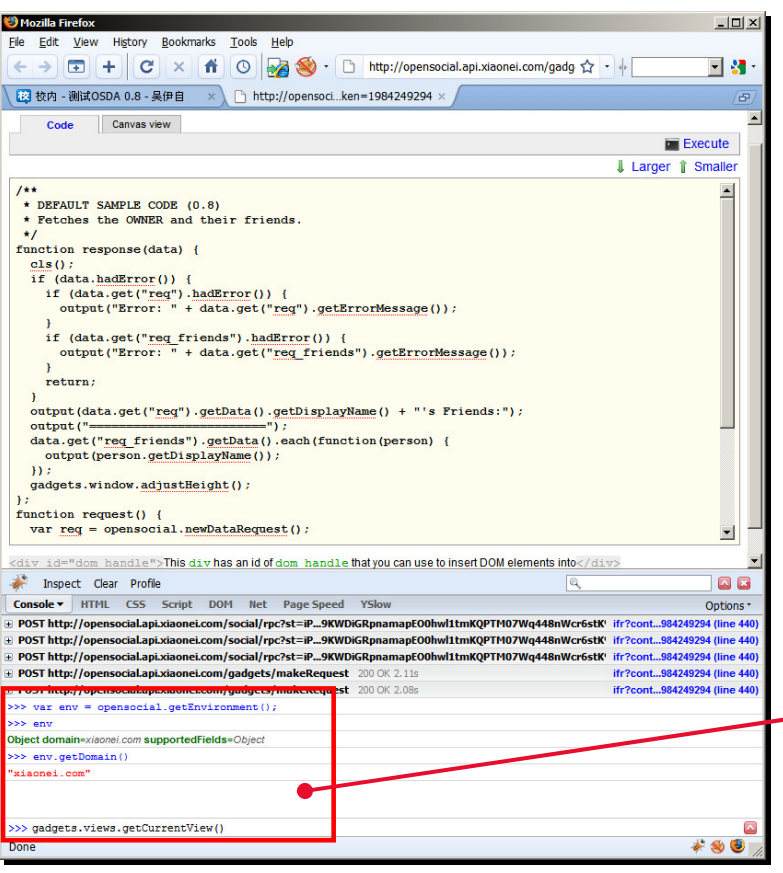

#### Console下直接可以执行Javascript语句和API

>>> var env = opensocial.getEnvironment();

>>> env

Object domain=xiaonei.com supportedFields=Object

>>> env.getDomain()

"xiaonei.com"

>>> gadgets.views.getCurrentView()

Done

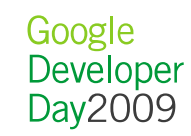

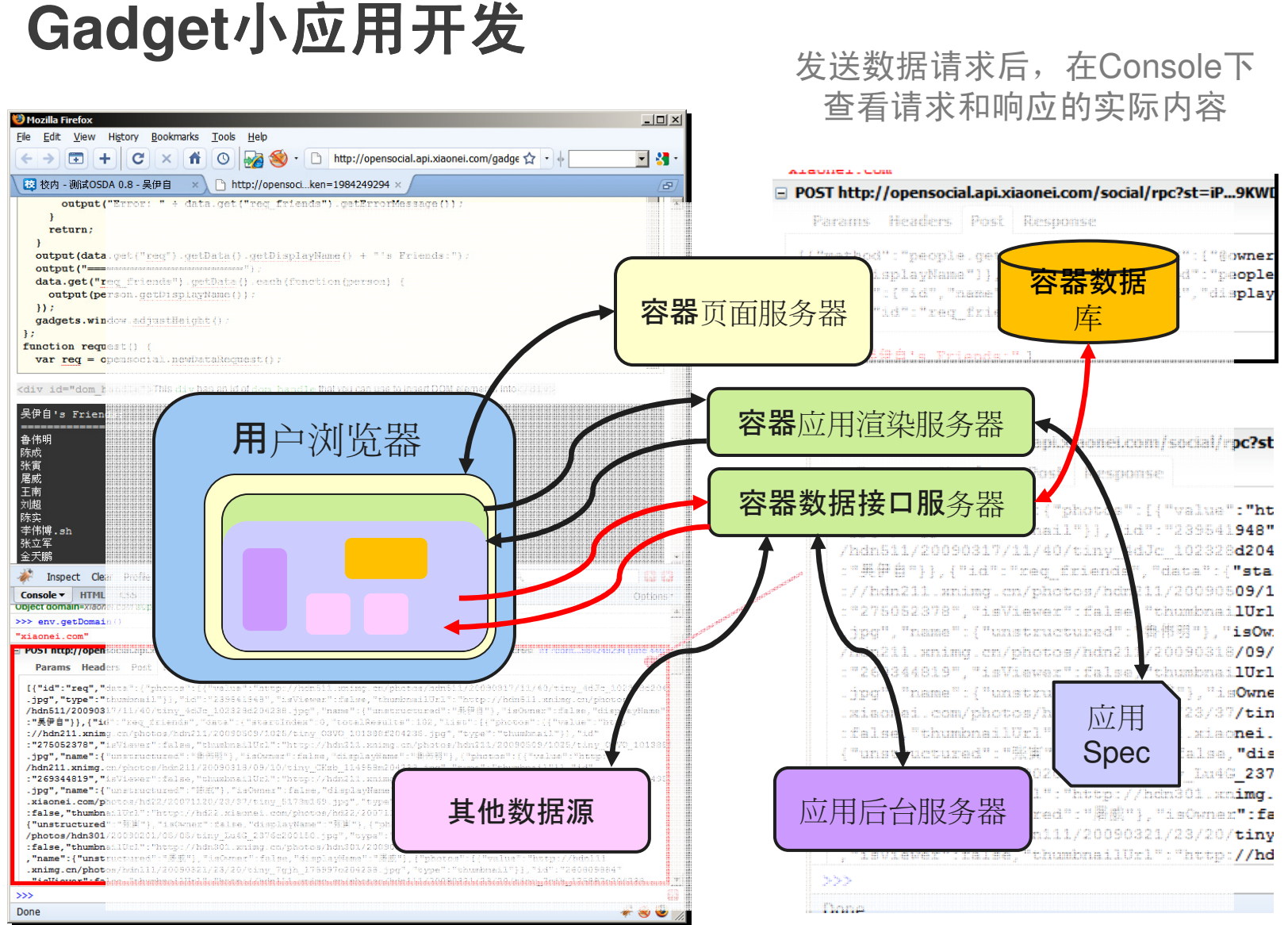

Google Developer Day2009

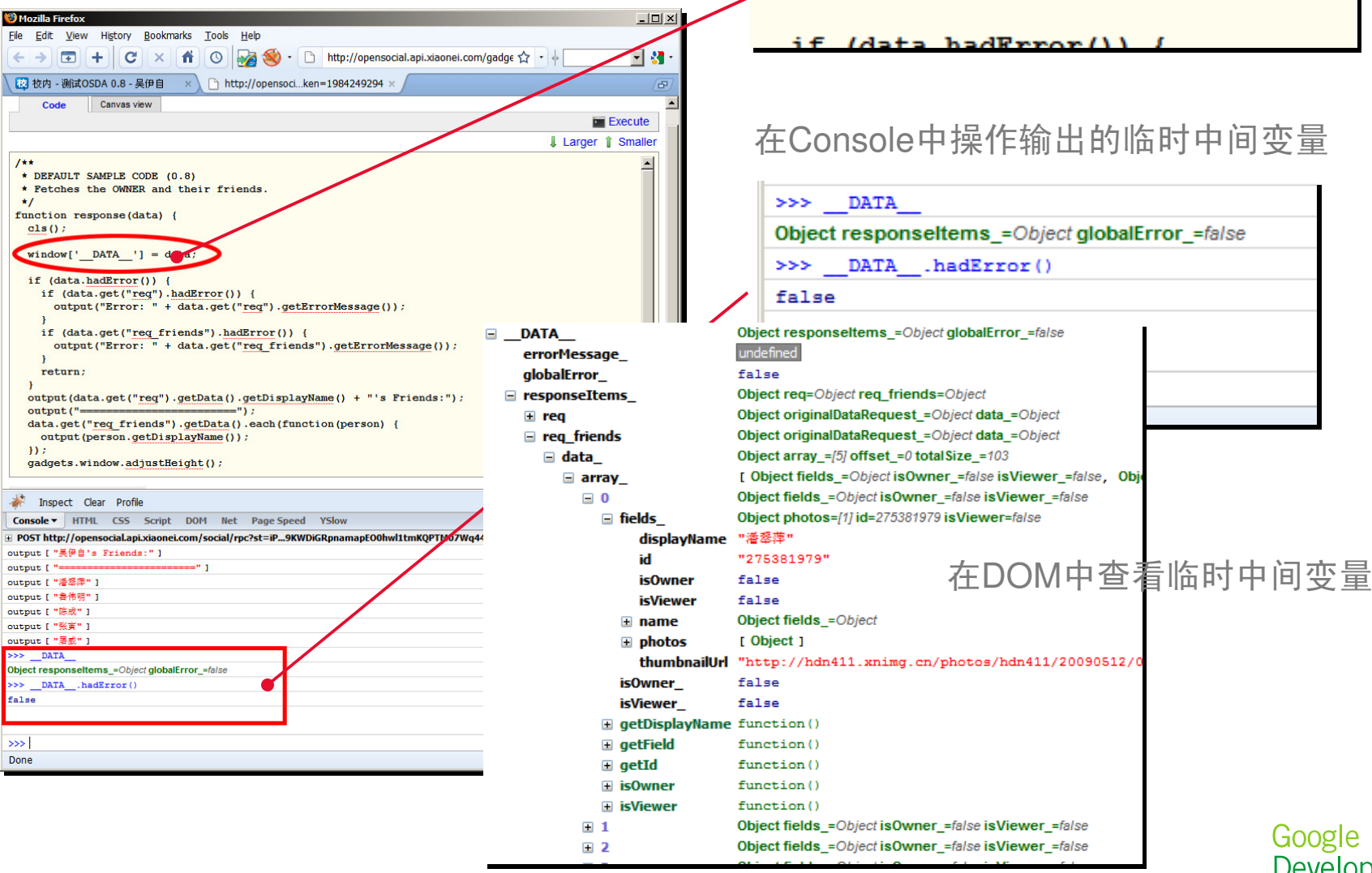

添加输出中间变量语句

window['  $DATA '] = data;$ 

 $CIS()$ 

<sup>1</sup> Mozilla Firefox

 $1**$ 

 $\star$ 

 $cls()$ 

return;

output ("==

Inspect Clear Profile

output [ "吴伊自's Friends:" ]

>>> \_\_DATA\_\_.hadError()

 $H:$ 

output  $[$  "= output [ "潘翠萍" ] output [ "鲁伟明" ] output [ "陈成" ] output [ "张寅" ] output [ "屠威" ] >>> \_\_DATA\_\_

false

 $\rightarrow$ Done

File Edit View History Bookmarks  $\leftrightarrow$   $\Box$  +  $\vert$  C  $\times$   $\vert$  at 图 校内 - 测试OSDA 0.8 - 吴伊自 Code Canvas view

 $*$  DEFAULT SAMPLE CODE  $(0.8)$ 

function response(data) {

window [' \_ DATA\_'] =  $d/dt$ if (data.hadError()) {

> Google Developer<br>Day2009

- OSDE OpenSocial Development Environment
- http://code.google.com/p/opensocial-development-environment/
- OSDE是一个Eclipse插件,专门用于本地开发OpenSocial应用,不需要上传添加到容器
- ━ コ天 |不 ノ\l l: ̄lllllフ.//lフ — 快速入门:http://bit.ly/kiMcC

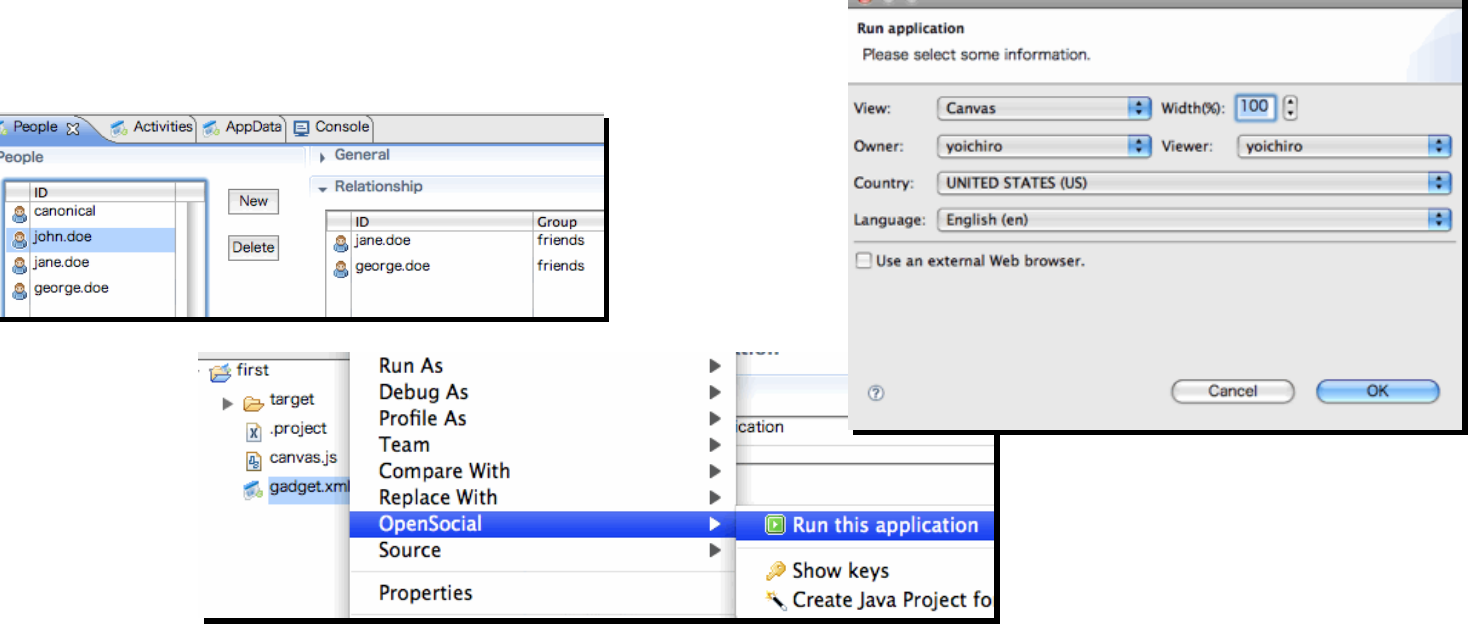

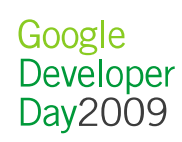

 $7P<sub>6</sub>$ Peop

• 利用容器代理

```
— ratraen —
— refresh = 3600即一个小时,86400即一天
```

```
// In Javascript
var params = {"refreshInterval" : 3600 };
var proxiedImg = gadgets.io.getProxyUrl("http://somepic.jpg",
                                       params);/* proxiedImq的值为:

* http://<container-app-domain>/gadgets/proxy?refresh=3600* &url= http://somepic.jpg
```

```
// In HTML
<link rel="stylesheet"
href="/gadgets/proxy?refresh=86400&url=http://somestyle.css">
<img src="/gadgets/proxy?refresh=86400&url=http://somepic.jpg">
```
Google Developer Day2009

\*/

- $\bullet$  远程数据请求
	- gadgets.io.makeRequest
	- – 向任意的网页进行请求
		- 新闻类小应用 Feed阅读小挂件
	- 向自己的应用后台发送数据
		- 各种游戏资料与数据
	- 浏览器先向容器发送makeRequest请求,由容器向真正的目标数<br>- 提出行清书预报返回 据进行请求并解析返回

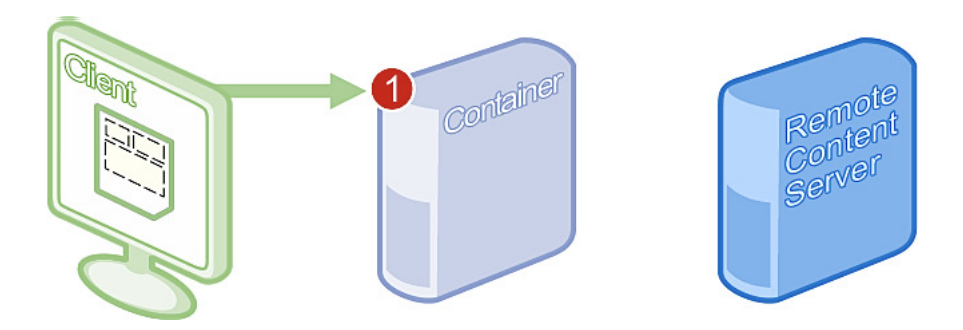

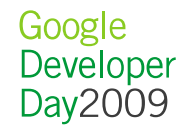

- 保护应用的后台与数据
	- 二十田 送 57 亿 871青 亚 半宝 用签过名的请求来访问自己的应用后台
		- 应用后台对接到的请求进行签名验证之后,可以确保请求来自特定 的容器和特定的用户
		- 签名验证失败的请求可能经过恶意篡改
- 在Gadget中发起一个SIGNED makeRequest

```
// 这是要请求的自己服务器上的数据,只有该当前容器中的这个应用才可以访问var server_url = "http://myserver/data"; var params = \{\};
                                         //要发送的参数params[gadgets.io.RequestParameters.AUTHORIZATION] = 
gadgets.io.AuthorizationType.SIGNED; // 指定容器签名再发送//发送请求
gadgets.io.makeRequest(server_url,function(data){//得到数据
}, params);
```
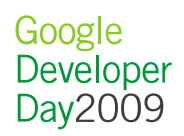

- 在应用后台验证收到的签名请求
	- $-$  4  $\pm$  ( )  $\Delta$   $\pm$  the nance  $\pm$  (  $\Delta$   $\pm$  the  $\pm$   $\Delta$   $\pm$ 使用OAuth.php<sup>包</sup> (http://oauth.net/ 也有其他语言的包)

```
<?php
require_once("OAuth.php");
class MySignatureMethod extends OAuthSignatureMethod_RSA_SHA1 {protected function fetch_public_cert(&$request) {return "..."; // 返回容器的公钥
   } //以51<mark>为例,用此公钥</mark> http://os.51.com/public.cer <mark>验证</mark>
 }$request = OAuthRequest::from_request(null, null, array merge($GET, $POST));

$signature_method = new MySignatureMethod();// 验证签名
@$signature_valid = $signature_method->check_signature($request, null, null, $_GET["oauth_signature"]);
```
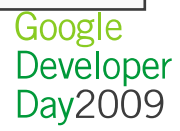

```
// 验证结束,判断结果
$payload = array();
if ($signature_valid == true) { //成功,可以继续处理请求
$payload["validated"] = "Success! The data was validated";} else {
//失败,不继续运行程序,直接返回401验证错误或403无权访问
$payload["validated"] = "This request was spoofed";}$payload['"get"] = $GET;
$payload["post"] = $_POST;
echo var_export($payload); ?>
```
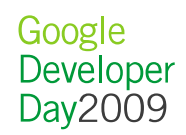

• 一次签名请求的各个参数

```

'validated' => 'Success! The data was validated','qet' =>
array (
'oauth_nonce' => 'dbe8e68265d6313587921ecaf2d4964d','oauth timestamp' \Rightarrow '1242945860',
  'oauth consumer_key' => '51.com',
  'container' \Rightarrow 'fo',

'opensocial_owner_id' => 'dogcaptain',
'opensocial_viewer_id' => 'dogcaptain',
'opensocial_app_id' => '4263b53d89eaf36ecd43448412ef9fcd','oauth token' \Rightarrow '',

'xoauth_signature_publickey' => 'http://os.51.com/public.cer','oauth_signature_method' => 'RSA-SHA1',
'oauth_signature' => 'aiaJsQvRXSeRD8dOC...Smtreg35U=',
),

'post' => array ()
```
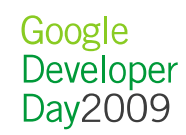

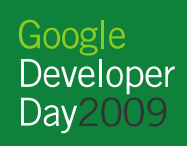

. . . . . . . . . . . . . . . .

- 应用后台服务器朝容器发出请求, 得到数据或者操作完毕之后 应用后台渲染出界面,发送到用户的浏览器
- 数据资源都是URL,用HTTP请求进行交互,不同的HTTP方法表示不同的操作(CRUD,即创建,获取,更新以及删除)
- 返回格式常用的有JSON和XML
- 资源URL例如:
	- $-$  /ngon $\alpha$ /m — /people/@me/@self // 自己
	- /people/{guid}/@self // 某一个用户
	- /people/{guid}/@friends // 某一个用户的朋友

- // 某一个用户
- // 某一个用户的朋友

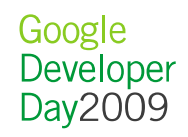

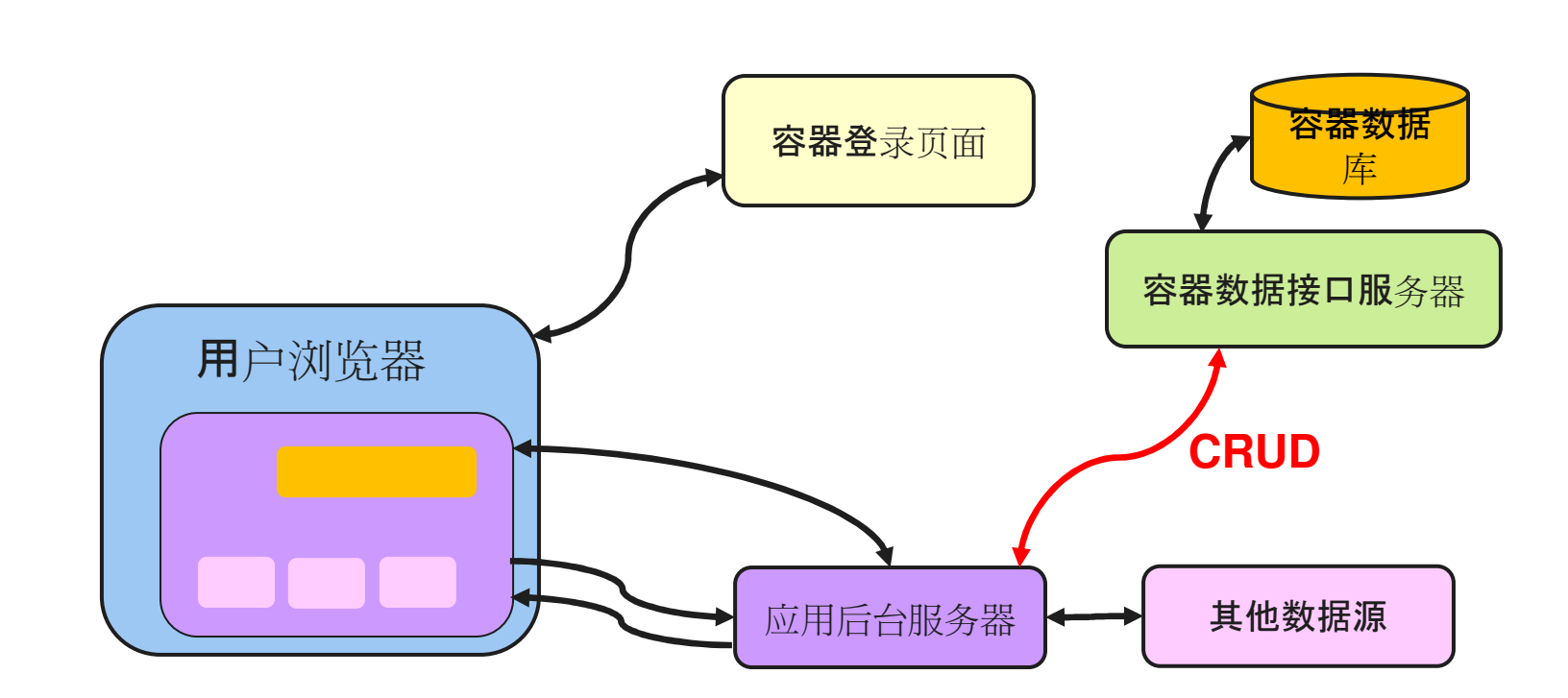

Google<br>Developer<br>Day2009

**RESTful**小应用

#### **RESTful**模式

- 认证与授权
	- 不认旦 - 不论是应用后台还是容器,都应该验证收到的请求是否合法
	- –- OAuth 开放标准
	- 两腿OAuth
		- 认证容器与应用后台两者的身份
		- 应用可以获取任何指定用户的部分不需授权的公开信息
	- 三腿OAuth
		- 用户授权容器中用户信息给应用后台
		- 应用通过用户授权可以发布更新,获取好友列表等需授权的信息

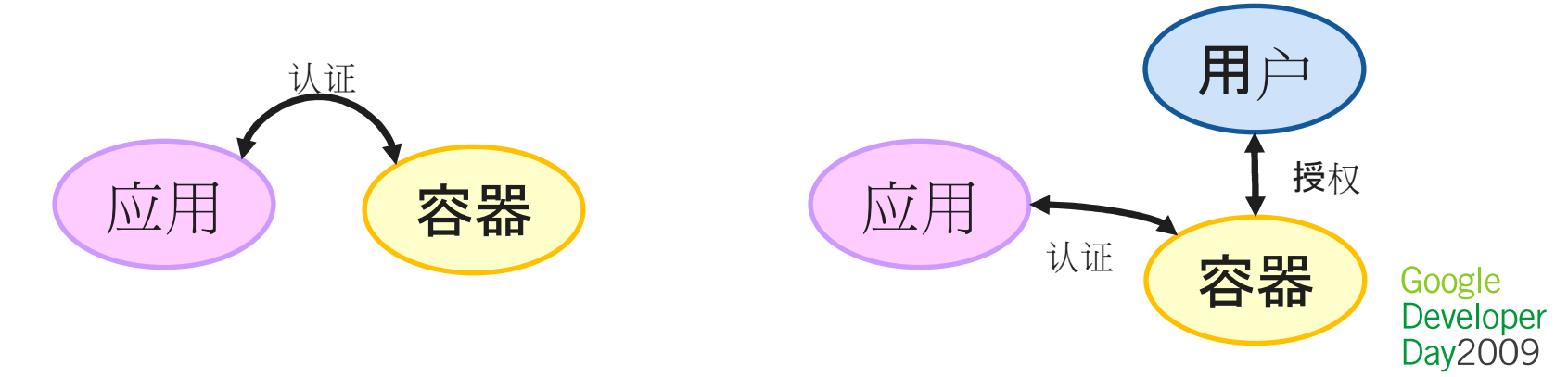

- RESTful客户端开发包
	- OpenSocial **Java** Client
		- http://code.google.com/p/opensocial-java-client/
	- OpenSocial **PHP** Client
		- http://code.google.com/p/opensocial-php-client/
	- OpenSocial **Python** Client
		- http://code.google.com/p/opensocial-python-client/
	- OpenSocial **Ruby** Client
		- http://code.google.com/p/opensocial-ruby-client/
	- .NET, Objective C, …

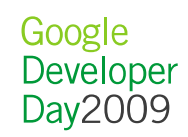

- 以PHP Client Library为例
	- /osapi/\*
	- /examples/\*
	- 下载并放在PHP的路径底下
	- –— 通过PHP访问examples/listFriends?test=<container>来测试
		- examples/listFriends?test=partuza (三腿)
			- 需要跳转到Partuza页面由用户自行登录并授权
		- examples/listFriends?test=myspace (两腿)
			- 无需用户授权,用户在应用后台hardcoded指定

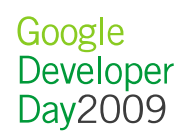

#### Myspace.com (2-legged)

Back to the index. Run this sample using data from: MySpace, orkut, orkut (REST), Partuza, Plaxo

#### **List Friends Example**

#### **Request:**

This sample fetched the current viewer and 2 friends, asking for the fields: aboutMe, bodyType, currentLocation, drinker, happiestWhen, lookingFor

#### Response for the self request:

osapiPerson Object  $[aboutMe]$  => (currentLocation) => Array  $[countery] \Rightarrow US$ <br> $[postalCode] \Rightarrow 43221$  $[region]$  =>  $Onio$ [displayName] => Resource<br>[id] => myspace.com:439607992  $[100$ kingForl => Array  $\overline{1}$  $[0]$  =>  $\Delta$ [ $name$ ] => Resource  $1s0$ wnerl =>  $[isViewer]$  =>

#### Response for the friends request:

```
osapiCollection Object
      [iist] \Rightarrow Array101 => osapiPerson Object
                                         [id] \Rightarrow myspace.com: 6221
                                         [nickname] => Tom<br>[profileUrl] => http://www.myspace.com/tom<br>[profileUrl] => http://www.myspace.com/tom<br>[hambanillel] => thtp://b2.ac-images.myspacecdn.com/00000/20/52/2502_s.jpg<br>[hasAppInstalled] =>
                                         [is0<br] = \n[is0<br] =\n[is0<br>viewer] =\n[[1] => osapiPerson Object
                                         fid => myspace.com:411981843
                                        [id] >> myspace.com:411991843<br>[profileUrl] >> http://www.myspace.com/legider<br>[profileUrl] >> http://www.myspace.com/legider<br>[thumbmailUrl] >> http://x.myspacecdn.com/images/no_pic.gif<br>[hasAppInstalled] >> 1
                                        [is0<br] == -<br>[is0<br>viewer] ==\overline{\phantom{a}}\Delta[startIndex] => 1
        [totalResults] \Rightarrow 5<br>[itemsPerPage] => 2
        (filtered) =>
       [sorted] =><br>[updatedSince] =>
```
#### Partuza.nl (3-legged)

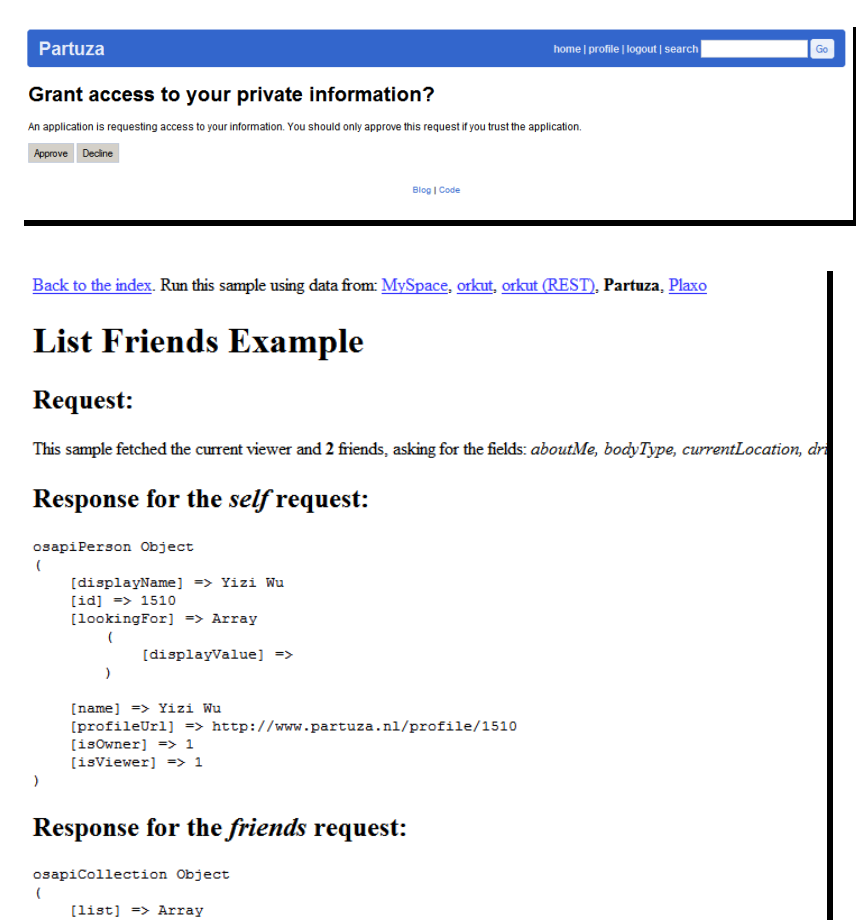

 $\overline{ }$  $\rightarrow$  $[startIndex]$  => 0 [totalResults]  $\Rightarrow$  0 [itemsPerPage]  $\Rightarrow$  2 [filtered]  $\Rightarrow$ [sorted]  $\Rightarrow$ [updatedSince] =>

> Google Developer Dav2009

- 为PHP Client Library添加一个容器的配置
	- <sup>以</sup>51.com为例
	- 左 negni/nrn — 在 osapi/provides里新建一个 osapi51Provider.php,代码:<br>-

```
class osapi51Provider extends osapiProvider {public function __construct(
osapiHttpProvider $httpProvider = null) {parent::__construct(null,
null,
null,"http://os.51.com/social/rest", // 51的restful的路径地址
       "http://os.51.com/social/rpc", // 51的rpc的路径地址"51", true, $httpProvider);}}
```
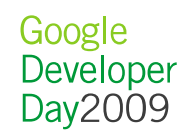

在同一目录下的osapiProvider.php里添加一句:

require once "osapi51Provider.php";

 然后去examples目录里修改\_\_init\_\_.php文件,增加一个case<sup>的</sup>选项:

```
case '51':
$userId = 'dogcaptain';$osapi = new osapi(
new osapi51Provider(), new osapiOAuth2Legged(
         "a16ef11ac341aa9da83ccc5453554ab0", //填写app public key"xxxxxxxxxxxxxxxxxxxxxxxxxxxxxx<mark>", //填写</mark> app secret key<br><sup>SuserId)):</sup>
         $userId));break;
```
# **Flash / Flex**开发包:**AS3 Client Library**

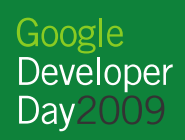

## **Flash/Flex**开发包:**AS3 Client Library**

- OpenSocial **Java** Client
	- http://code.google.com/p/opensocial-java-client/
- OpenSocial **PHP** Client
	- http://code.google.com/p/opensocial-php-client/
- OpenSocial **Python** Client
	- http://code.google.com/p/opensocial-python-client/
- OpenSocial **Ruby** Client
	- http://code.google.com/p/opensocial-ruby-client/
- 
- **OpenSocial AS3 Client http://code.google.com/p/opensocial-as3-client/**

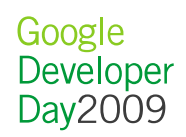

#### **Flash/Flex**开发包:**AS3 Client Library**

- Flash小应用
	- Fioen/IV Flash小应用既可以是Gadget模式的,也可以是RESTful模式的
	- – 这个Client Library帮助开发者专注于Flash应用本身,而将OpenSocial各种调用模式,封装到简单的事件模型上
	- Gadget模式是通过ExternalInterface对OpenSocial Javascript<br>ADL进行批准,因此凡更后有容器都适用 API进行封装,因此几乎所有容器都适用
	- $\mathcal{L}_{\mathcal{A}}$  RESTful模式是直接从swf中发出符合OpenSocial格式的RESTful 形式的数据请求,无需经过Javascript

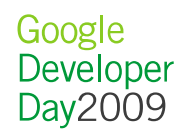

#### **Flash/Flex**开发包:**AS3 Client Library**

- 关于开发包
	- – 一个较完整的OpenSocial APIs,囊括了除批量发送外OpenSocial的所有编程接口(APIs)
	- 一个完整的事件驱动开发模型
	- 已经有一个基于FlexUnit和JsUnit的测试框架,以方便这个项目<br>———————————————————— 开源协作开发
	- $\mathcal{L}_{\mathcal{A}}$ 两类例子,分别对应于Flash和Flex的开发环境
	- 目前的版本还不支持RESTful模式

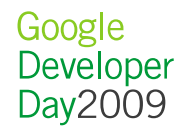

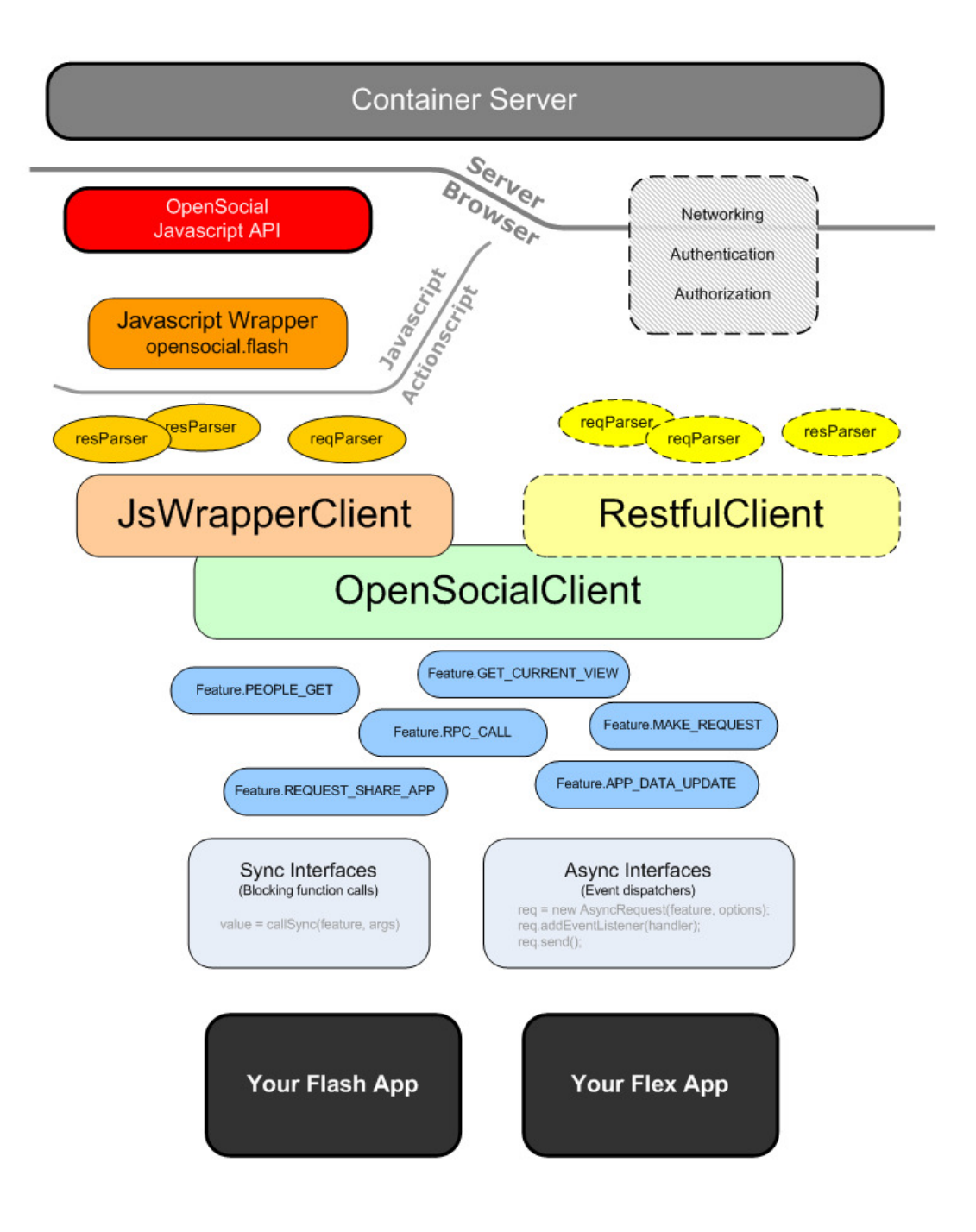

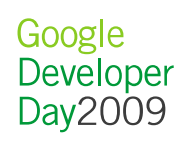

### **Flash/Flex**小应用与**AS3 Client Library**

- JsWrapperClient使用说明
	- <sup>下</sup>载整个包
	- 若<u>若 /ean</u> - 看看 /sample/ 下面的示例文件的代码<br>------
	- 一 把 /src/ 下面 org.opensocial.client.\* 各源文件都加入项目中<br>————————————————————
	- <sup>用</sup> Flex 或者 Adobe Flash 编译出swf 文件
	- 将swf文件, 附带的一个javascript文件, 以及Gadget Spec Xml<br>一支件上传码传著可能为消化时,修可mel中能接的技术 文件上传到任意可被访问的地方,修正xml中链接的改动
	- <mark>- 在容器中</mark>开发者页面添加gadget spec xml文件
	- ——加里亚公司 经营业,MILV可能的的经方所重的。 <mark>- 如果</mark>开发已经完成,则尽可能的缓存所需的swf文件和js文件

```
var client:JsWrapperClient;function init():void {// 初始化Client对象
client = new JsWrapperClient();
client.addEventListener(OpenSocialClientEvent.READY, onReady);
client.start(); // 等待Client初始化结束}function onReady(event:OpenSocialEvent):void {// 初始化结束,开始同步数据请求
var helper:SyncHelper = new SyncHelper(client);var domain:String = helper.getDomain();

var view:String = helper.getCurrentView();// 开始异步数据请求,请求获得本人信息,并侦听请求对象
var req:AsyncDataRequest = new AsyncDataRequest(Feature.PEOPLE_GET,
new PeopleRequestOptions().setUserId("@me")
.setGroupId("@self"));
req.addEventListener(ResponseItemEvent.COMPLETE, handler);req.send(client);pgle
}<del>oc</del>veloper
                                                           Day2009
```
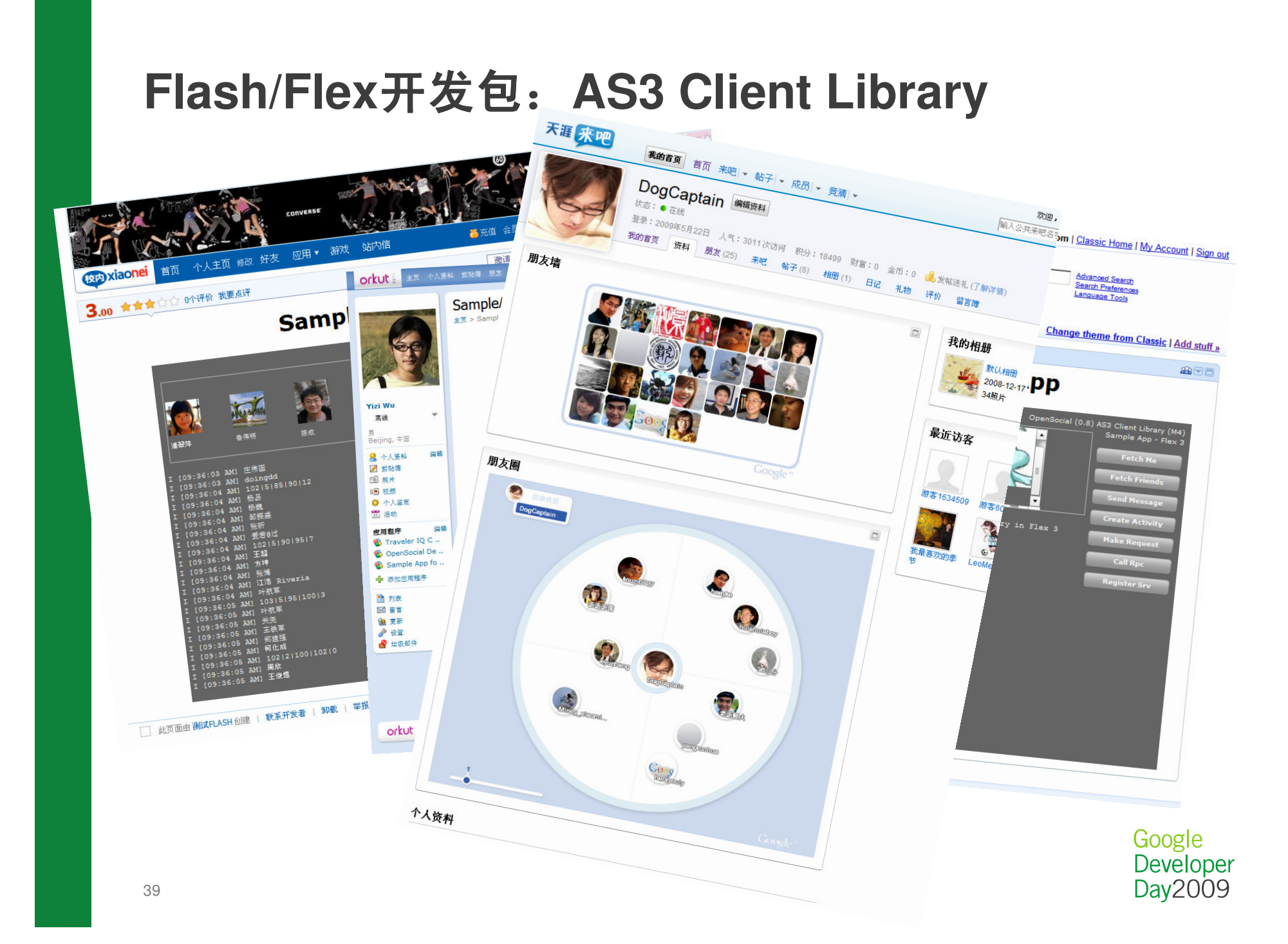

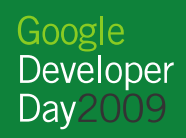

 $\bullet$ OpenSocial虚拟货币是OpenSocial Spec的一个扩展

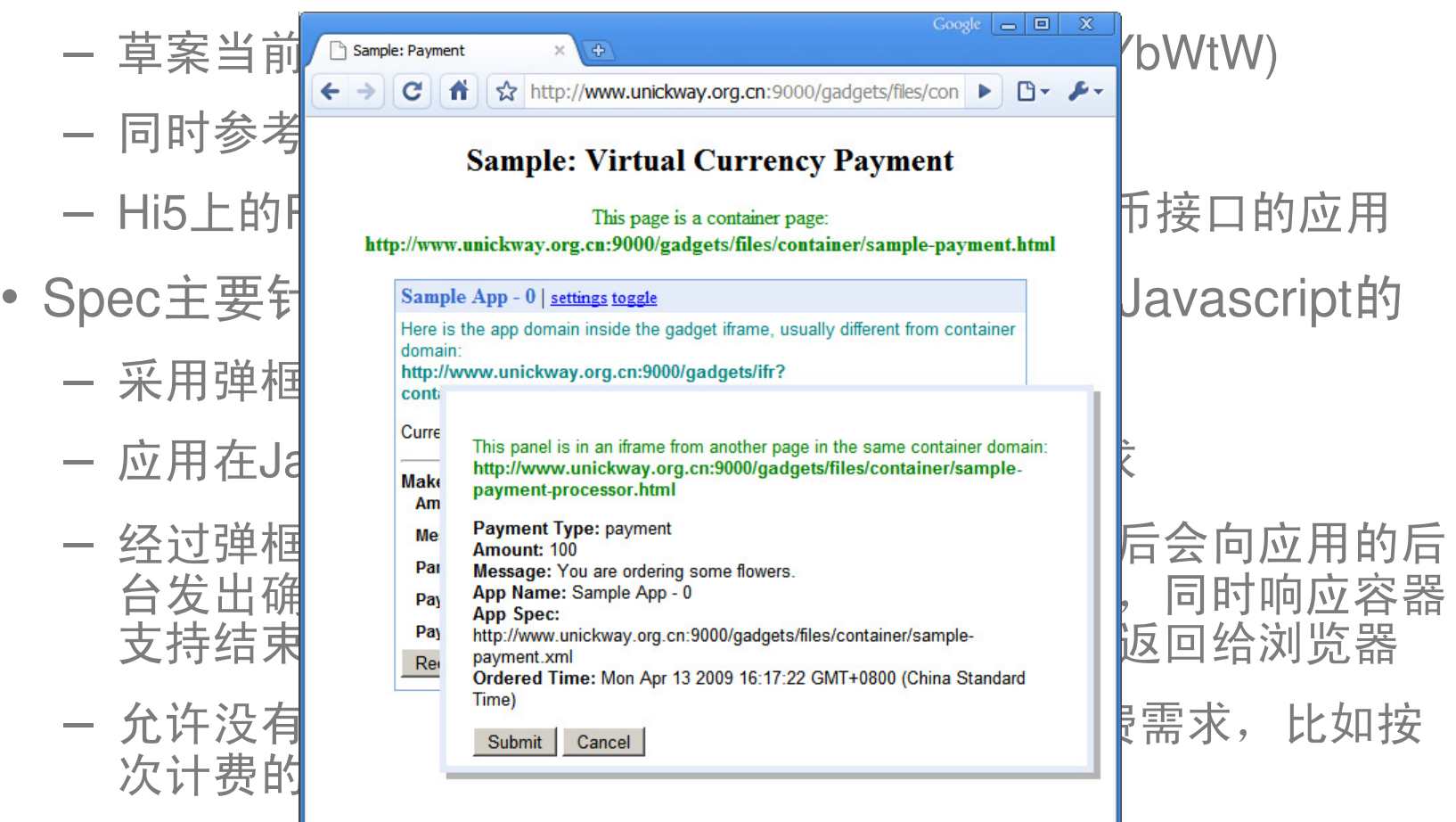

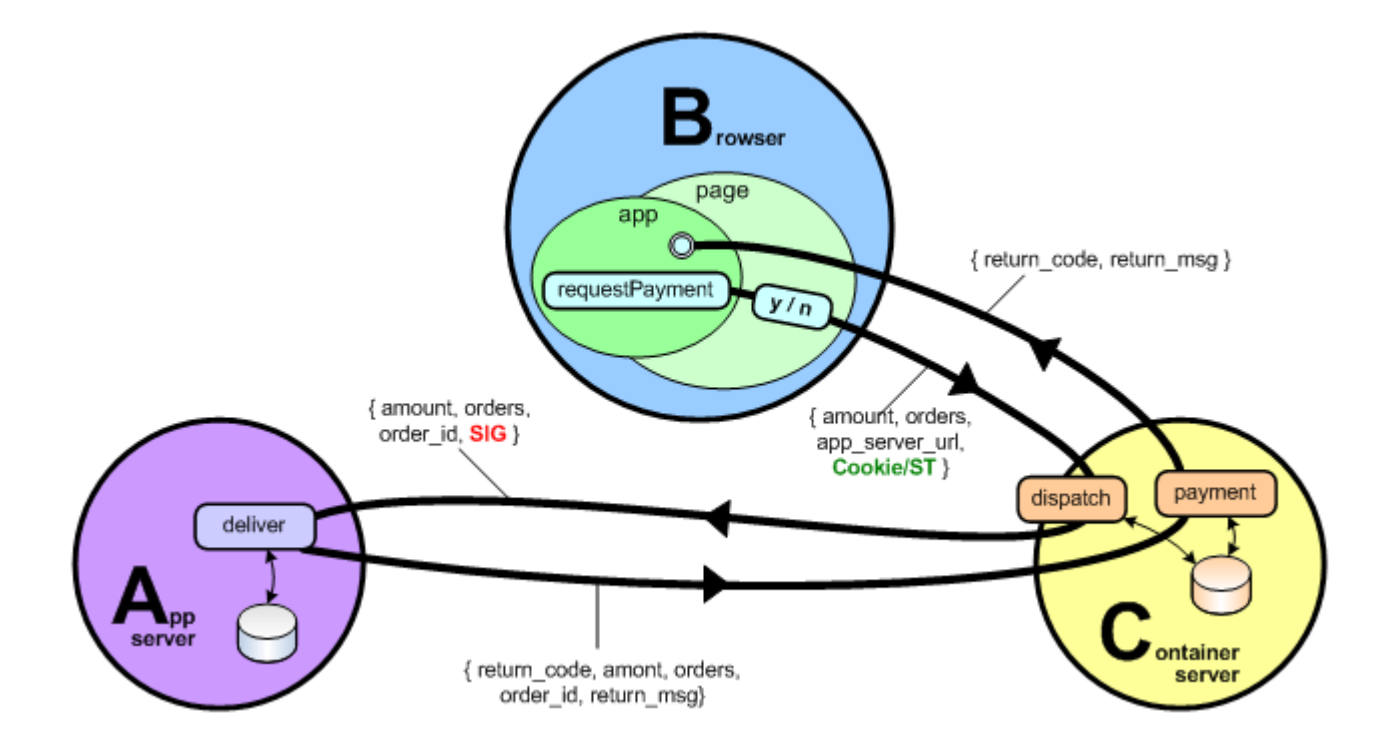

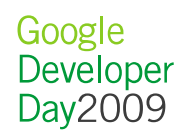

```
• Gadget中的Javascript的接口
```

```
43};function requestPayment() {
 var paymentHandlerUrl = 'http://my-app-backend';
 var params = \{\};
 params[opensocial.Payment.Field.AMOUNT] = 50;
 params[opensocial.Payment.Field.MESSAGE] = 'Buy some food';
 params[opensocial.Payment.Field.PARAMETERS] = {'bread', '5'};
  var payment = opensocial.newPayment(params);
  opensocial.requestPayment(payment, paymentHandlerUrl,
      function(responseItem) {
        if (responseItem.hadError()) {
           \mathrm{^{\prime}}/ 出错处理
          return;}var respPayment = responseItem.getData();
        var id = data.getField(
            opensocial.Payment.Field.ORDER_ID);var msg = data.getField(
            opensocial.Payment.Field.RESPONSE_MESSAGE);\hspace{.1cm} / \hspace{.1cm} 付款成功,更新界面
     });
```
• 应用后台服务器的接口

```
?>
|<?php

require_once("../oauth-handler.php");
// 收到的是一个Oauth请求,需要对其签名进行验证if ($signature_valid == true) {\frac{1}{2} \frac{1}{2} \frac{1}{2} \frac{1}{2} \frac{1}{2} \frac{1}{2} \frac{1}{2} \frac{1}{2} \frac{1}{2} \frac{1}{2} \frac{1}{2} \frac{1}{2} \frac{1}{2} \frac{1}{2} \frac{1}{2} \frac{1}{2} \frac{1}{2} \frac{1}{2} \frac{1}{2} \frac{1}{2} \frac{1}{2} \frac{1}{2} 
$amount = $payload["post"]["amount"];if (isOK($amount)) {// 收款和发货逻辑
update_my_backend($payload["post"]["viewerId"],
$payload["post"]["parameters"]);$res["responseMsg"] = "交易成功"$res["responseCode"] = "OK";echo json encode($res);
    } else { 
// 处理出错}
} else {
header ("HTTP/1.0 400 Bad Request", true, 400);echo "<h1>Invalid OAuth Signature – 认证失败 </h1>";
  }
```
#### • RockYou Pets on hi5

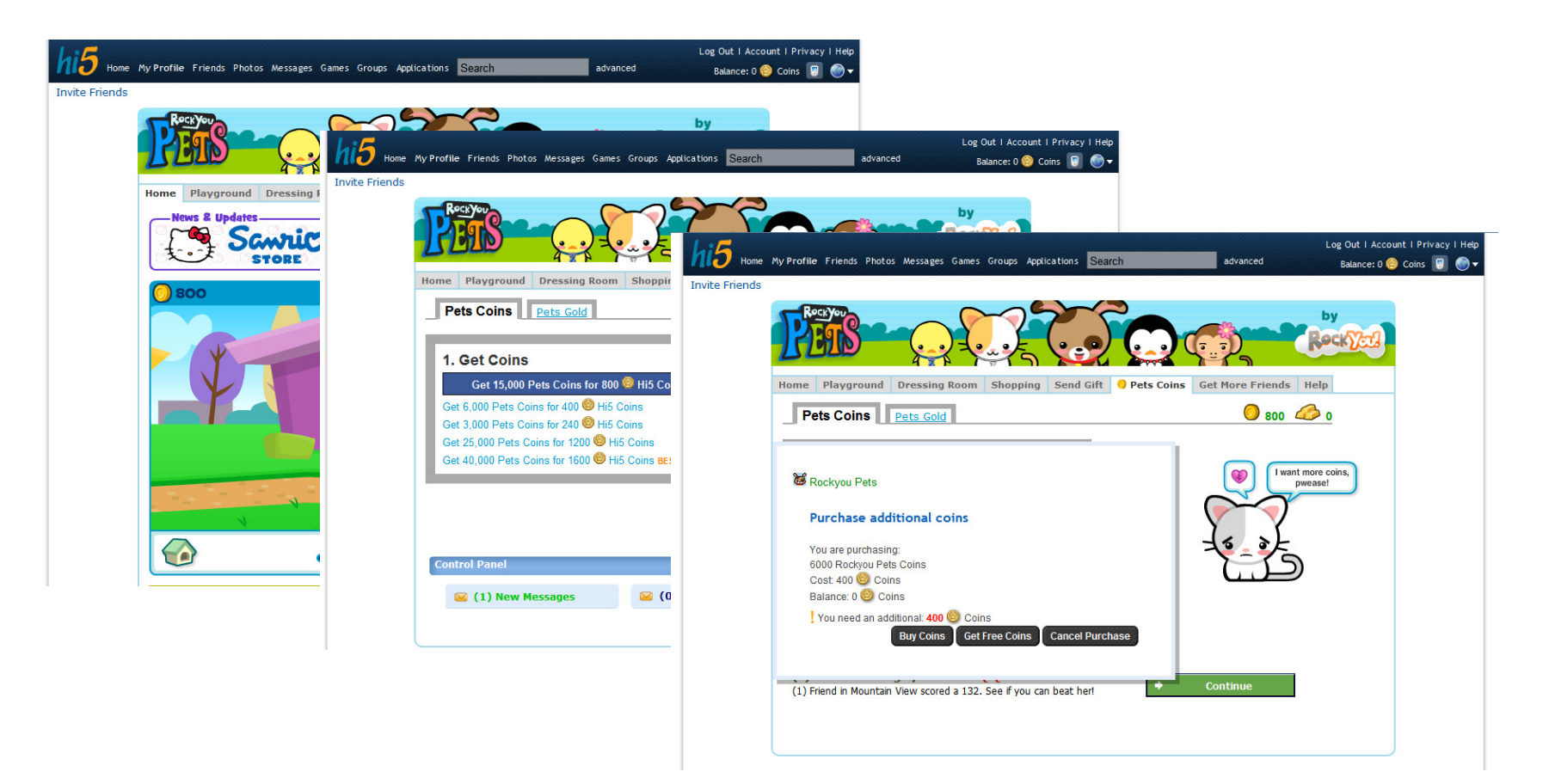

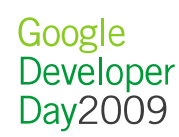

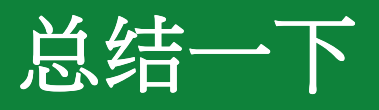

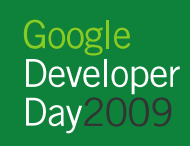

#### 总结一下

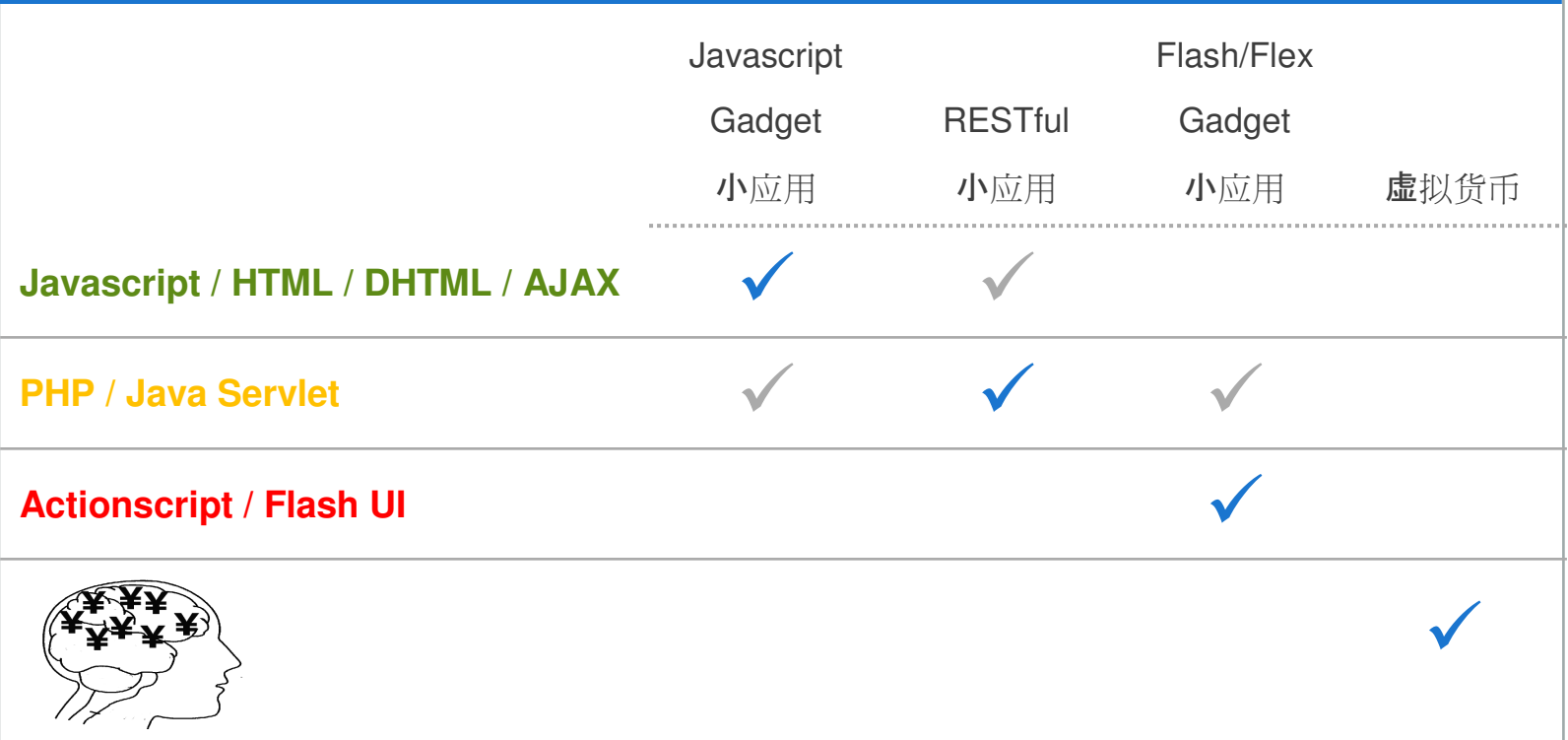

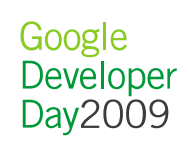

#### 相关资源

- http://www.opensocial.org
- http://wiki.opensocial.org
- http://code.google.com/apis/opensocial
- http://groups.google.com/group/opensocial
- http://groups.google.com/group/opensocial-china

#### $\bullet$ 更多信息请参阅 http://code.google.com

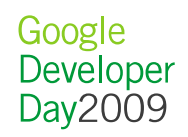

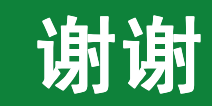

Google<br>Developer<br>Day2009

Google<br>Developer Day 2009